## **ARC-22: 250 Mhz Fiber Optic Timing Board, Gen III**

This manual describes the fiber optic timing board, model ARC-22. The board serves three main functions – communicating between the controller and the host computer, generating timing waveforms and providing overall controller supervision. It has a duplex fiber optic link to a PCI interface board, the ARC-64, that operates at a bit rate of 250 MHz, providing a sustained maximum image data transfer rate of 12.5 Mpixels per second. It controls the timing of the analog portions of the controller by writing 24-bit digital words as often as every 40 nanoseconds over a backplane to other controller boards. It performs such supervisory functions as exposure timing, power sequencing, controlling a shutter, and synchronizing operations with signals external to the controller using a Digital Signal Processor, the Motorola DSP56003, operating at an internal clock speed of 100 MHz.

# **SOFTWARE FILE NAMES:**

Much of the operation of the timing board can be understood by reviewing the software that executes on the board's DSP. There are several input and output files for supporting the operation of the timing board, as follows:

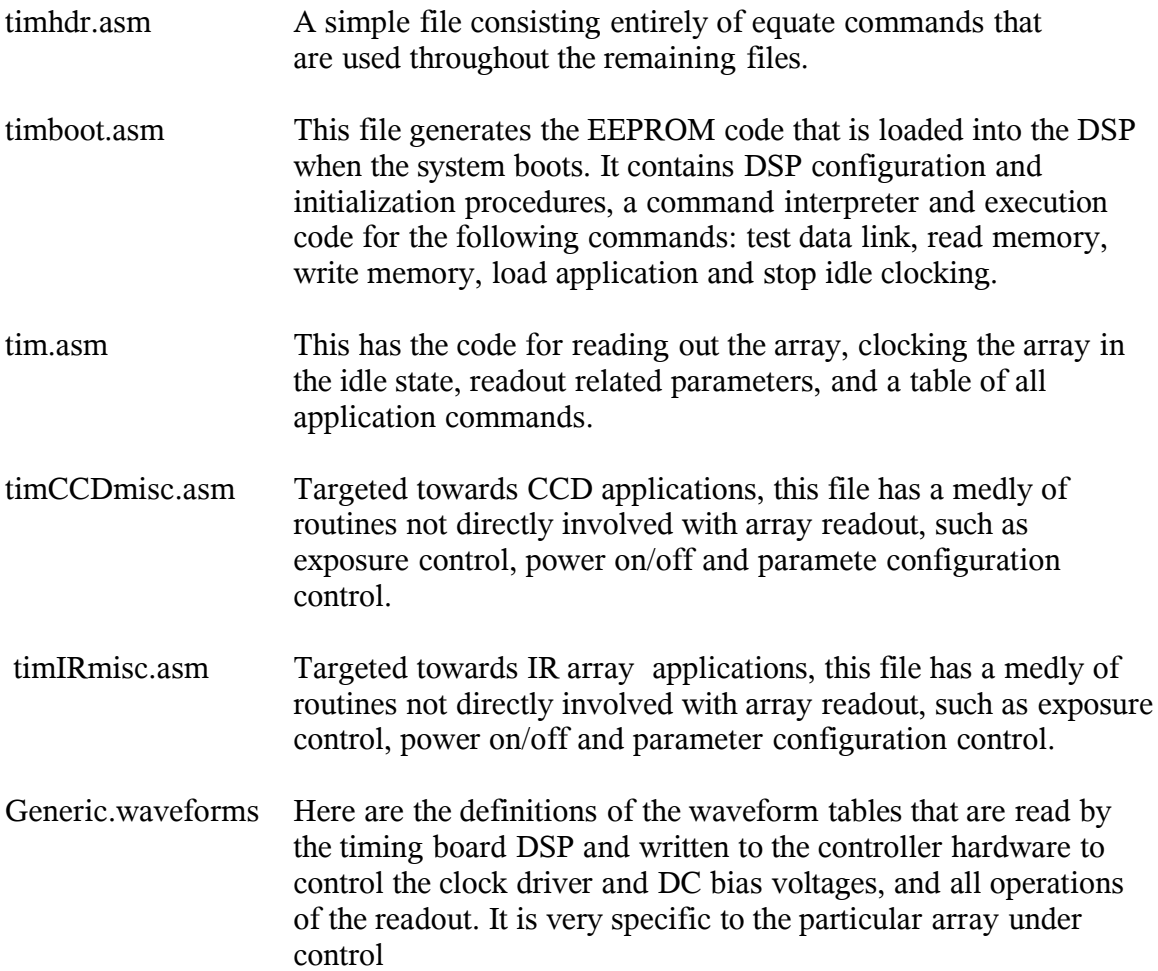

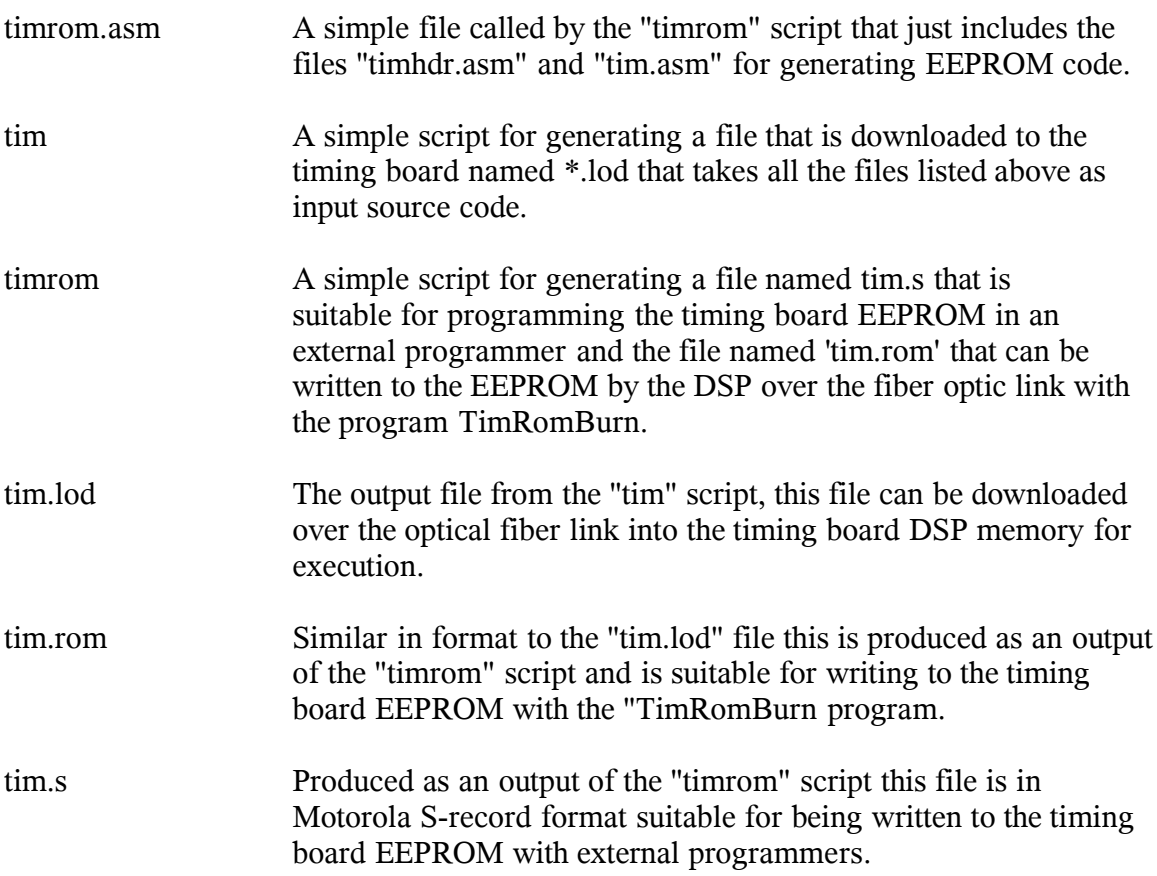

## **COMMAND PROTOCOL:**

The command and reply protocol used to communicate over serial links between the timing board and the PCI board and between the timing board and the utility board within the controller is governed by the following convention, where \$ designates hex and all words of the command string are 24-bits in length:

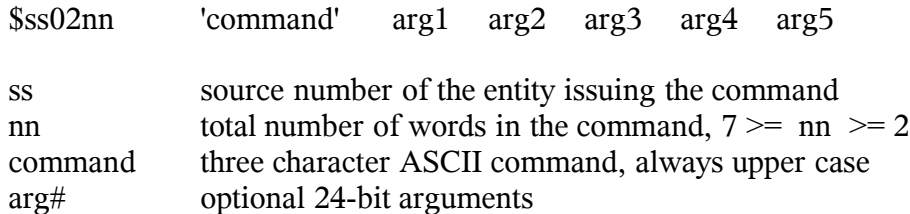

The source or destination number for this timing board is always 2. Command processing is all done in code located in the "timboot.asm" file, which is loaded into the DSP memory when the DSP boots after power-up. A handshaking system exists to inform the sender of commands that they are received and that processing can occur. Most commands reply with a 'DON' when they finish executing, though there are some exceptions to this. Several commands are executed by "timboot" program, as follows.

TDL number "Test Data Link". The DSP will read "number" and transmit it back to the source in order to test functionality of the processor and communications path.

RDM address - "Read DSP Memory". Read from internal DSP or ROM memory. The most significant nibble of the address designates the memory space, as follows:

> Bit  $#20 = 1$  selects P: memory. Bit  $#21 = 1$  selects X: memory. Bit  $#22 = 1$  selects Y: memory. Bit  $#23 = 1$  selects ROM memory.

WRM address value - "Write Memory". Write "value" to internal DSP or EEPROM memory, following the same encoding of the memory space as RDM.

LDA # - "Load Application". This transfers the application program from the ROM to the DSP memory, as well as the X: and Y: memory contents.  $\#$  is the number of the application to be loaded and is between 1 and 4.

# **STATUS LEDs:**

Nex to the fiber optic data link parts are located two LEDs, one green and one red. The green one being on indicates that the DSP has successfully booted from the EEPROM on the board and is alive and healthy. Conversely, if +5V power is applied to the board and the green LED is not shining it indicates a malfunctioning board. The LED is controlled by a programmable I/O bit in the DSP, so can be turned off in software if its desired.

The red LED monitors the function of the incoming fiber optic data. The LED being ON indicates that proper signals are not being received from the PCI board. A red LED on the PCI board has the same function.

In summary, a properly functioning and connected timing board will have the green LED on and the red LED off.

# **CONFIGURATION CONTROL:**

There are "Controller Configuration" bits set up in the timing board application command that can be read by the host computer to determine the capabilities of the controller hardware and software. These bits are encoded into a 24-bit word read by the computer with the 'RCC' = 'Read Controller Configuration' command. The configuration control bits are defined with equate directives in the "timhdr.asm" file, and below is shown an example of the usage with the video processor.

In the "timhdr.asm" file there are several lines that define the configuration bits:

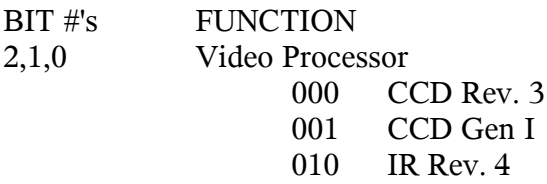

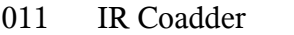

100 CCD Rev. 5, Differential input

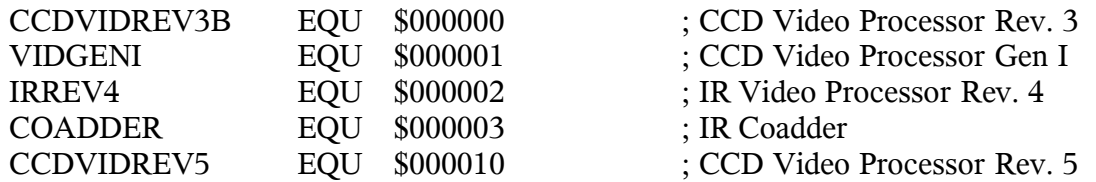

In the file "tim.asm" for the generic CCD controller these bits are used to define "CC":

CC EQU CCDVIDREV3B+TIMREV5+SHUTTER CC

CONFIG DC CC ; Controller configuration

and in the file "tim.asm" the 'RCC' command is entered in the command list,

DC 'RCC', READ CONTROLLER CONFIGURATION

while in the file "timCCDmisc.asm" the 'RCC' command is finally defined:

; Let the host computer read the controller configuration READ\_CONTROLLER\_CONFIGURATION MOVE Y:<CONFIG,X0 ; Just transmit the configuration JMP <FINISH

# **SOFTWARE STATUS BITS:**

Also in the file "timhdr.asm" are defined bits for the STATUS word located at X: memory location 0 of the timing board DSP. These are mainly used to control execution of the timing board code with bit conditional jump instructions (JCLR and JSET). Some of the bits are set by the host computer by reading the X:STATUS word, changing the desired bit, and writing the word back to the controller. Other bits are controlled by the DSP to indicate execution status. Such things as shutter mode, MPP operation, CCD readout architecture are controlled with these bits.

# **POWER ON and OFF:**

The file "timCCDmisc.asm" includes commands for powering the power control board on and off, which causes the analog supply voltages (+/-6.5V, +/-16.5V and +36V) to switch these voltages onto or off of the backplane. These commands ('PON' and 'POF') are also resident in the utility board, so the host computer can issue them to either board and have them execute properly. This capability is included to protect the image sensors from damaging voltage combinations or sudden voltage spikes, as the power control board turns on the power in sequence with writing voltage values to the DACs and closing output protection switches on the analog boards. Also, the power control board turns on the voltages with a timescale of about 10 milliseconds. Note that the +5V digital power is not switched but instead is turned on at all times to all the boards in the

controller.

There is a routine named CLEAR\_SWITCHES that writes zeroes to all the analog switches on the video processors and clock driver boards. This is needed to minimize power dissipation in these parts that occurs when their +5V digital control lines are powered but their analog supplies are not. This same routine is executed in the "timboot.asm" code when the DSP first boots up. The CLEAR\_SWITCHES is also called on power off.

The power-on procedure consists of the following:

- 1. Write zeroes to all the analog switches and DACs.
- 2. Write zeroes to the LVEN (Low voltage enable, for the +/-6.5V and +16.5V supplies), and then to HVEN for the +36V supply to turn them on.
- 3. Check the power control board signal POWEROK to ensure that the power was indeed turned on correctly. If not, report an error.
- 4. Close the output analog swtiches that connect the clock driver and DC bias supply output circuits to the sensor.
- 5. Write all DAC values from the "DACS" table to the DACs. The "DACS" table is located in the "Generic.waveforms" file, and delay.

# **SHUTTER CONTROL:**

Shutters can be controlled from the timing or utility boards. Shutter control with the utility board is accomplised with an open collector circuit (74F07 and a pull up resistor supplied near the shutter driver circuit by the user) driving the SHUTTER line on the front of the utility board available on the small printed circuit board that plus into its DIN-96 connector and is wired to a small circular 6-pin HIROSE connector mounted next to the fiber optic connectors on the controller housing. Alternatively, shutters can be controlled with the timing board, wherein the shutter control signal, also named SHUTTER, is routed from U12 pin #15 to the backplane pin A30. From here it is routed through the power control board to the small power supply to a shutter driver circuit that translates this TTL level signal to a  $+24$ -volt burst followed by a  $+5$  volt holding signal to open solenoid-driven shutters. This shutter driver signal is routed from the small power supply box back to the power control board were it is wired to the small circular HIROSE connector mounted next to the fiber optics connectors on the controller housing. Finally, the TTL-level signal SHUTTER from the timing board is also available directly on the power control board (only for Rev. 7 power control boards), which is also routed to the same HIROSE circular connector. The HIROSE connector is wired as following:

- pin #1 White wire to utility board front connector, ground
- pin #2 Grey wire to utility board front connector, open collector shutter
- pin #4 White wire to power control board J6, +24 volt shutter driver pulse
- pin #5 Grey wire to power control board J6, +24 volt shutter driver pulse
- pin #3 Blue wire to power control board J8 pin #2, ground
- pin #6 Purple wire to power control board J8 pin #1, TTL SHUTTER

The shutter control software is located in the file "timCCDmisc.asm". The shutter is

opened by writing a zero to bit #4 of the LATCH (which is connected to U12) and a one to close the shutter, taking care not to disturb the other bits. The shutter can be controlled directly by the host computer with the 'OSH' and 'CSH' commands, or from DSP software by the subroutines 'OSHUT' and 'CSHUT'. The shutter is opened at the beginning of an exposure and closed at the end of it if the SHUT bit #11 of the X:STATUS word is set. Code in the "tim.asm" file delays readout by Y:SHDEL milliseconds after the shutter is first instructed to close to allow it to close completely before charge is moved on the CCD to prevent image smearing.

# **EXPOSURE CONTROL:**

The sequence of commands and software execution from the beginning of an exposure to its completion will be described here. The sequence will be described assuming that the timing board is controlling the exposure. Alternatively the utility board could be used, and its operation is described in the utility board user's manual.

1. The host computer sets the desired exposure time by issuing the 'SET' = Set exposure time command to the timing board with an argument of milliseconds. 0x203 'SET' Number of milliseconds

2. The timing board executes the SET\_EXPOSURE\_TIME located in "timCCDmisc.asm" routine by simply storing the value in the EXPOSURE\_TIME constant.

3. The host computer sets the shutter status to either open the shutter or not during the exposure by reading the X:STATUS value, setting or clearing bit #11, and writing the value back to the same location.

4. The host computer issues the 'SEX' = start exposure command to the timing board.

0x202 'SEX' Start exposure

5. Upon receiving the 'SEX' command the START\_EXPOSURE routine located in "timCCDmisc.asm" issues a 'IIA' = initialize image address command to the PCI board. The PCI board will set the PCI image address equal to the base PCI address and the number of pixels transferred to zero.

6. Continuing in the START\_EXPOSURE routine located in "timCCDmisc.asm", the CCD is cleared with the CLR\_CCD routine, keeping care to periodically check for incoming commands so the abort readout or abort exposure command can be executed promptly.

7. The variable X:<IDL\_ADR is written with the address #<TST\_RCV so that when the timing board processes normal comamnds after the exposure begins that the timing board will not be executing the IDLE routine in the "tim.asm" file that exercises the parallel and serial clocks.

8. The shutter is opened if bit  $#11 = SHUT$  bit is set.

9. The EXPOSE routine in the file "timCCDmisc.asm" is entered, which loads the EXPOSURE\_TIME into the DSP timer register, enables the timer, and monitors the timer status for the end of the timer countdown. During the countdown incoming commands are checked for in case an abort expsoure command is issued, and the serial clocks are exercised, but not the parallel clocks.

10. When the countdown is complete the START\_EXPOSURE routine is re-entered, causing the shutter to be closed if the SHUT bit of X:STATUS has been set, and causing execution to jump to the RDCCD routine in the file "tim.asm".

11. At the start of the RDCCD routine in "tim.asm" a bit is set to indicate that readout has begun and the PCI\_READ\_IMAGE routine in "timCCDmisc.asm" is executed. This routine sends the 'RDA' command with arguments containing the total number of pixels to be read in the image to the PCI board that sets up a counter that awaits these total number of pixels until it signals to the host computer that image readout has completed. Notice that with this revision 1.7 of the software that the host computer does not write any image size information to the PCI board, but instead writes this to the timing board that then writes it to the PCI board.

12. Continuing in the RDCCD routine in "tim.asm", a SYNTHETIC\_IMAGE routine in "timCCDmisc.asm" will be executed if the TST\_IMG bit #10 of X:STATUS is set, which will cause an image consisting of incremented pixel counts to be transmitted to the PCI board. If a noirmal readout is desired then there is a delay of Y:SHDEL milliseconds to allow the shutter to close, a clearing out of the charge in the serial shift register, and then a simple readout of Y:NPR rows and Y:NCOLS in each row. The PARALLEL and SERIAL\_READ routines that are called to exercise the clocks are located in the "Generic.waveforms" file.

13. At the end of the readout the  $X: **IDL**$  ADR address is filled with the address of the IDLE routine if the #IDLMODE bit of X:STATUS has been set by the host computer, the reading out in progress bit is cleared and execution jumps to command processing.

14. Meanwhile the PCI board has been reading image data from the fiber optics data link and writing them to sequential PCI addresses, counting the number of pixels transferred. When the desired number has been transferred the host flags are changed from reading out to done status, and normal command execution continues. An interrupt may be generated at this point if desired.

# **OTHER EXPOSURE CONTROL COMMANDS:**

Several additional exposure commands are implemented in "timCCDmisc.asm", as follows:

- 'PEX' = Pause exposure. Simply close the shutter if needed and disable the exposure timer.
- 'REX' = Resume exposure. Simply open the shutter if needed and enable the exposure timer.
- 'RET' = Read exposure time. Read the current contents of the exposure, in milliseconds remaining until the end of the exposure.
- 'SET' = Set exposure time. The argument is the number of milliseconds desired in the exposure. This command need only be issued if there is a change from the previous exposure time.
- 'AEX' = Abort exposure. This will terminate the current exposure by closing the shutter, disabling the timer and sending a 'DON' reply to the PCI board.
- 'ABR' = Abort readout. Similar to abort readout, this will terminate the readout currently in progress
- 'CRD' = Continue readout. This will just continue the readout from where it was left off by the abort readout command.

## **SUPPORT ROUTINES:**

There are several support routines included in the "timCCDmisc.asm" file intended to make setup and operation of the hardware somewhat easier. There are as follows:

1. 'SGN' = Set video processor gain. Gains of x1, x2, x4.75 and x9.5 are specified by the first command, and the speed of the integrator is set by the second argument, where 0 is appropriate for slow system (introducing 4.9 pf capacitance in the integrator, causing a low gain) and 1 is entered for a fast system (introducing a 1.0 pf capacitance in the integrator). The syntax is as follows:

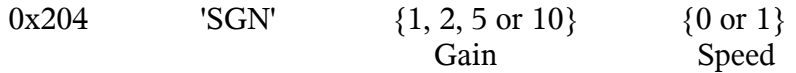

- 2. 'SDC' = Set DC coupling diagnostic mode. There is a DC-coupling mode on Rev. 3 video processors that needs to have an input offset voltage set properly. The output of the preamp can be routed to the A/D converter directly so this voltage can be measured easily as an aid to setting the input offset voltage. An argument of 1 is issued with the 'SGN' command to cause this to happen.
- 3. 'SBN' = Set bias number is useful for updating the digital value in any of the DACs in the video processors or clock driver boards. The syntax is as follows:

0x206 'SBN' #board #DAC {'VID' or 'CLK'} 12-bit value

 $#board = jumper setting of the board$  $#DAC = number of the DAC on the selected board$ select for updating video processor or clock driver boards enter the 12-bit value to be written to the DAC

4. 'SMX' = Set multiplexer number on the clock driver board will connect any two clock driver signals to SMB connectors on the front of the board, useful for viewing the signals on an oscilloscope for verifying timing and signal overlaps. The command syntax is:

 $0x204$  'SMX' #board #MUX1 #MUX2

 $#board = jumper setting of the board$ 

- $\#MUX1$  = number from 0 to 23 of the clock signal to be mapped to the output MUX connector #1.
- $\#MUX2$  = number from 0 to 23 of the clock signal to be mapped to the output MUX connector #2.
- 5. 'CSW' = Clear analog switches to zero, to minimize their power dissipation in the absence of analog power.

## **WAVEFORM TIMING:**

The generic waveform timing file that is included reads out the CCD at the maximum rate allowed by the video processor, 1.0 microseconds per pixel. This rate is determined by the SERIAL\_READ waveform table, where the following notes apply:

- 1. Each line of the waveform table takes 40 microseconds to execute.
- 2. The first eight bits #23-16 of the waveform word are delay bits, as follows:

If bit  $\#23 = 1$  then bits 22-16 specify the number of 640 nanosec cycles that bits 15-0 will be held at before the next waveform word is read. If bit  $#23 = 0$  then bits 22-16 specify the number of 40 nanosec delay cycles that bits 15-0 will be held at before the next waveform word is read.

3. The bits #15-12 select the board number to which the bits #11-0 are written to. If these bits match the four jumper settings of the "SWITCH" bits on either the clock driver or video processor boards, then the selected board will latch bits #11-0 into its internal registers.

4. If the bits  $\#15-12$  are all set (= 0xF) then a special selection is made of writing the bits #11-0 to the circuitry on the timing board that exercises the serial transmission of A/D video data over the fiber optics data link (SXMIT):

> bits #5-0 select the starting number of the A/D converter to be transmitted in a sequence. bits #10-6 select the ending number of the A/D converter to be transmitted in a sequence.

- 5. The clocking bits are bits #6-0 for the video processor and bits #11-0 for the clock driver. When the bit is set the clock is driven high, and low when cleared.
- 6. This example refers to the SERIAL\_READ code from the Generic.waveform file.

#### SERIAL\_READ

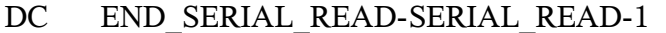

- DC CLK2+S DLY+SW+RG+00+S2+S3+00+S5+00 ; L2 = H
- DC  $CLK2+00000+SW+00+00+S2+S3+00+S5+00$   $: RG = L$

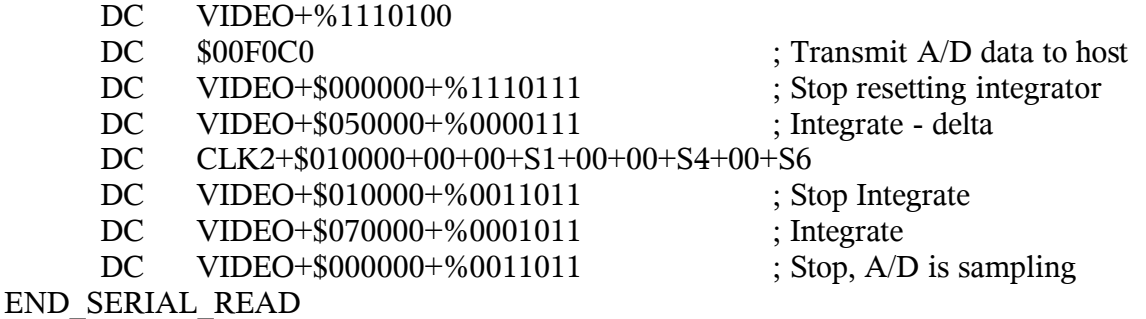

- a. The first entry in a waveform table needs to be the number of words in the table, minus one. Rev. 4 timing boards (50 Mhz fiber optic speed) required a minus two here. The simple construction below is recommended. Each line defines one word of DSP memory, using the DC = Define Constant directive to the Motorola assembler.
- b. The board selection is made with  $CLK2 = $002000$  for the clock driver board and  $VIDEO = $000000$  for the video processor board. The clock driver board signal names define one bit of the clock driver's 12-bit data word to be high, so when a zero shows up instead the clock signal is low. These names generally are close to the names assigned by the CCD manufacturer. The video processor bits are listed explicitly in this example, where the "%" signifies a binary representation of the string. The video processor bits are defined as
	- Bit  $#6 = xfer \implies$  on a low-to-high transition transfer 16-bit image data from the A/D converter output to a latch.
	- Bit  $#5 = A/D$  => on a low-to-high transition start the A/D sample/hold and subsequent conversion.
	- Bit  $#4 = \text{integer} \geq$  when low integrate on the dual slope integrator.
	- Bit #3,  $2 =$  Pol+, Pol- $\Rightarrow$  with the value 01 configure the amplifier circuit in a non-inverting configuration, and with the value 10 configure it inverting.
	- Bit  $#1 = \text{Dcclamp} \Rightarrow$  when low clamp the input video signal to ground
	- Bit  $#0 = \text{rst} \Rightarrow$  when low reset the integrator
- c. In this example there is an integration of the video signal before the dumping of charge from the summing well to the output node with a non-inverting polarity, followed by an integration with an inverting polarity for an equal amount of time after the charge dump. Notice that a trick is played here of clocking the summing well low to dump the charge before the first signal integration is complete. Normally this is not a good thing, but in this system there was a long delay between the summing well clocking and a change in the video signal, allowing some time to be saved with this sequence. It is a good idea to verify this by examining the integrate signal on the integrator analog switch (the INTEG signal) with the video signal to ensure that the video signal transition due to summing well clocking occurs well outside the two integration times when the INTEG signal is low. Similarly, the first integration should not occur too close to the last CCD charge clocking, which is why the A/D transmisstion and SXMIT commands are place right before the first integration time.

d. The two integration times should be of equal duration. In this example they are both 320 nanosec long. The first integration time consists of a delay of 5, a seconds delay of 1, for a total delay of 6 x 40 nsec = 240 nsec plus two 40 nsec instruction times, one for the instruction to begin the integration and one for the summing well clocking instruction. The second integration time is just the delay time of 7 x 40 nsec plus the instruction time of 40 nsec.

Voltage Settings:

The voltages of the DACs on the video and clock driver boards are set in the routine named SET\_BIASES in the file "timCCDmisc.asm" by reading from the DACS table in Genric.waveforms. The voltages are specified in a table in units of decimal volts, as

; Define the clocking voltages

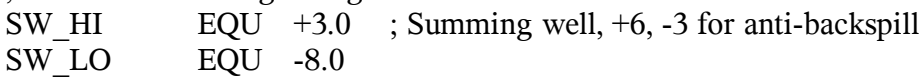

and then in the DACS voltage table as

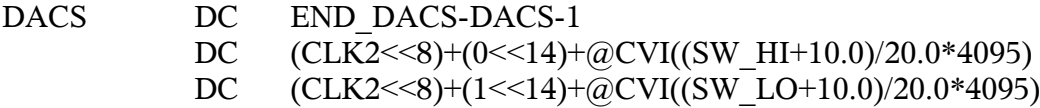

These two lines construct the word that is to be transmitted over the serial SSI link to the clock driver board to be written to the selected DAC, following the protocol that is described in the clock driver user's manual. The CLK2<<8 simply left shifts the CLK2 definition of 0x002000 so the 2 is in the bit position #23-20 required for serial words, and the  $(0\leq 14)$  shifts the DAC number 0 into the bit locations #19-12. The next argument is to the assembler directive  $\omega$ CVI for constructing a 12-bit integer for the value to be written to the DAC corresponding to a high voltage of SW  $\text{HI} = +3.0$  volts , and a 20 volt bipolar output range. The second line above simply writes the low clock voltage to the next DAC location, so the clock driver can switch between the two voltages according to the value of the bit in the clocking waveform.

## **OTHER FEATURES:**

Short descriptions of several advanced features of the timing board are listed below, yet without including complete documentation. For more information please consult Bob Leach at ARC.

The artwork of the board has a provision for the installation of a second fiber optic transmitter circuit to allow image data to be sent over two data links concurrently. This second channel can be populated on request. Two PCI boards in the host computer are required, with one servicing commands, replies and image data, and the second one servicing only image data. A modified PAL U16 needs to be installed, which monitors a DSP bit that specifies whether dual transmitter operation is enabled.

The DB-15 connector P1 located on the front of the board next to one of the fiber optic connectors provides a variety of signalling and interconnections options. There are two general purpose digital inputs to the timing board (EXT-IN0 and 1) that connect to ports on the DSP. There are similar outputs as well (EXT-OUT0 and 1). One of the inputs is routed to an interrupt input to the DSP, to allow it to be externally interrupted. There is a duplex asynchronous serial link that can be operated from a port on the DSP to communication to other systems directly from the controller. Finally, there is support for synchronizing two or more controller, described below.

Two or more controllers can be operated synchronously. This involves designating one of them to be a master, and one or more to be slaves. The 25 MHz clock oscillator on the master needs to be wired to each of the slaves through the DB-15 connector on the front of each board. Similarly, the master will control the signal EXT-OUT0 that will be received by each slave to signal when image readout is to begin.

The traffic on the fiber optic data link can be monitored on two headers, J3 and J4, marked "XMT" and "RCV". Pin #10 is ground, pin #9 is a low true data strobe, and pins #1-8 show each data byte received or transmitted over the fiber optic link. In cases where the board doesn't seem to be communicating at all with the PCI board, a useful troubleshooting strategy is to monitor the strobe pins for activity in response to commands issued from the host computer. The simple 'TDL' command or 'hardware test' issued from the computer should result in a packet of strobe signals on the RCV header, followed by a similar packet a few microseconds on the XMT header if the timing board successfully processes the command and generates a reply.